# **Un message de la DIRECTION DE GARDA.**

**Date : 19 avril 2024 Objet : "Processus d'enchères pour les changements d'horaires du 26 avril au 3 mai 2024."**

**"Veuillez noter que l'enchère pour les changements d'horaires a été reportée jusqu'au vendredi 26 avril 2004.**

**Les dates sont les suivantes :"**

- **Vendredi 26 avril - 08h30 à 18h30**
- **Lundi 29 avril - 08h30 à 18h30**
- **Mardi 30 avril - 08h30 à 18h30**
- **Mercredi 1er mai - 08h30 à 18h30**
- **Jeudi 2 mai - 08h30 à 18h30**
- **Vendredi 3 mai - 08h30 à 14h30**

**"À cause de cela, veuillez vérifier l'heure de votre changement d'horaire mise à jour."**

du 22 au 26 avril et du 29 avril au 1er mai 2024. Le nouvel horaire entrera en vigueur **le 12 mai 2024.**

Veuillez lire attentivement, car le processus d'attribution des quarts de travail va légèrement changer par rapport à ce à quoi vous êtes habitués.

#### **Il y aura 2 salles.**

**Dans la Salle 1 (Salle de préparation),** il y aura deux membres du syndicat et un représentant de Garda, chacun équipé d'un ordinateur pour aider les agents à vérifier les quarts de travail disponibles. Les agents ont la possibilité d'arriver 10 minutes avant l'heure de leur enchère de quart de travail pour se préparer en examinant les quarts disponibles. Lorsque les agents sont prêts, ils se rendent ensuite dans la Salle #2 (Salle d'enchères) pour placer leur enchère (numéro de ligne de quart de travail).

**Note**: Room 1 is not mandatory, as the shift bid will be displayed online using Google Drive, allowing everyone to view available shifts in real-time.

Voici le lien pour consulter l'heure de votre enchère, ainsi que les quarts qui seront affichés pour l'enchère.

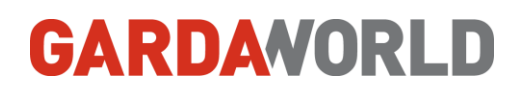

## **Cliquez ici** → **[Disponibilité des quarts et horaire d'enchères](https://docs.google.com/spreadsheets/d/1Xs9TtuiVB6kDDyefBgD16FogYc2N3lz7UHpDXxfMeGQ/edit?usp=sharing)  Cliquez ici**

Scannez ce code QR pour consulter les lignes de quarts disponibles.

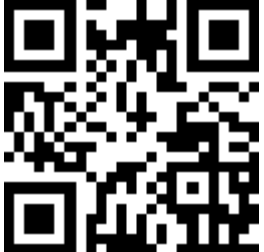

**Salle 2 (Salle d'enchères)** Il y aura 1 membre du syndicat et 1 représentant de Garda, tous deux responsables d'enregistrer le numéro de ligne de quart de travail des agents.

Il est crucial de se rappeler que les agents ne peuvent entrer dans cette salle que lorsqu'ils ont décidé de la ligne de quart sur laquelle ils souhaitent enchérir. Les agents en retard et/ou non préparés à placer leur enchère doivent examiner les quarts disponibles et décider sur quoi ils veulent enchérir avant d'entrer ou d'appeler la Salle 1. Comme les quarts disponibles seront affichés à la fois sur le site Web du syndicat et sur Google Drive de Garda, les agents non préparés éviteront d'occuper le temps précieux d'enchère de quart de leurs collègues.

**Vous disposerez de 3 minutes pour choisir votre horaire.** Une fois le temps écoulé, nous passerons au suivant, même si le choix n'est pas terminé. L'ENCHÈRE aura lieu dans : la salle de conférence, 2ème étage, à côté du bureau de la DSD, Tél : 780-288-9919.

Les agents peuvent choisir leur numéro de ligne de quart de travail de l'une des manières suivantes :

- **1. – En personne.**
- **2. En ligne via "Microsoft Teams".**

**Nous vous recommandons vivement de vous connecter via Microsoft Teams, car cela permet une visibilité en temps réel pour savoir si nous sommes en avance ou en retard sur l'horaire prévu.**

Voici les liens vers Microsoft Teams.:

**Cliquez ici** → **[Lien vers l'équipe Microsoft pour les quarts de travail à YUL.](https://teams.microsoft.com/l/meetup-join/19%3ameeting_MTAwNjQ5ZWQtYWJjMS00NTk1LTgxN2ItYTA2YjExYTBkZGQw%40thread.v2/0?context=%7b%22Tid%22%3a%2256c4238c-0f41-4149-a5b9-2e4b4b06c12f%22%2c%22Oid%22%3a%22484f9753-e3bb-4287-a224-9aec4a111f0c%22%7d) Cliquez ici** 

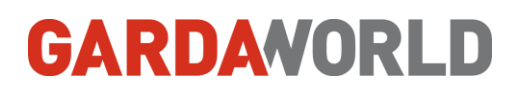

Scannez le code QR pour obtenir le lien vers l'équipe Microsoft pour les quarts de travail à YUL.

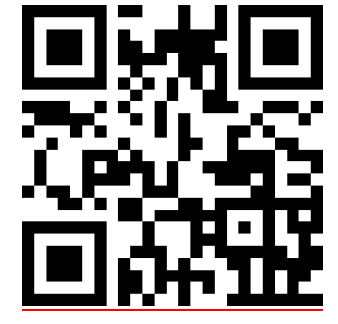

### 3. Bid by Phone – 780- 288-9919

Pour garantir une connexion fluide et éviter de rencontrer une ligne occupée, veuillez passer votre appel précisément à l'heure désignée. Si vous tombez sur la messagerie vocale pendant votre créneau d'enchère, veuillez vous abstenir de laisser un message, car il ne sera pas surveillé. Au lieu de cela, veuillez persister dans vos appels jusqu'à ce que vous joigniez une personne en direct.

4. - **En soumettant un formulaire de procuration de quart** - autorisation, vous donnez la permission à un autre agent de placer des enchères en votre nom pendant votre période d'enchère désignée. Il est de votre responsabilité de vous assurer que l'agent autorisé est informé de votre heure d'enchère spécifique. Veuillez noter que vous ne pouvez désigner qu'un seul agent pour enchérir en votre nom, donc veuillez vous abstenir de distribuer plusieurs formulaires.

#### **Remarque : Le formulaire de procuration doit être soumis à la direction la veille de l'enchère de quart.**

Voici les liens pour les formulaires de procuration :

- ➔ [FORMULAIRE DE PROCURATION POUR LES CHOIX D'HORAIRES](https://drive.google.com/file/d/1fRIKP67bAb-rWdfo_F_amIR8_EyMqlpX/view?usp=sharing)  FR
- → [BID PROXY AGREEMENT FORM -](https://drive.google.com/file/d/14SkhZpGGW1HyIMLD1t5XsExCawL6T0mc/view?usp=sharing) EN

Vous pouvez également trouver les formulaires de procuration dans le bureau du responsable de service.

#### **Points importants à prendre en compte :**

- • Il est de la responsabilité des agents de contrôle (agents) de participer au processus d'enchères en personne, en appelant via MS Teams / téléphone ou en soumettant une procuration.
- **Vous devez enchérir sur un quart de travail. Vous ne serez pas appelé pour vous rappeler votre enchère.**
	- Ne pas enchérir à l'heure désignée entraînera un contournement.

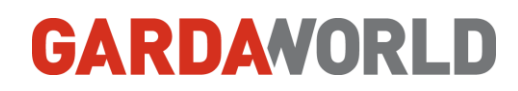

• Les employés qui n'enchérissent pas auront des quarts de travail assignés.

• Votre enchère est définitive ! - Une fois que vous avez terminé d'enchérir, vous ne pouvez pas modifier votre ligne de quart sélectionnée.

• Quarts de travail variables : Les préférences sont demandées lors de l'enchère (matin/après-midi/nuit), mais les horaires seront établis en fonction des besoins opérationnels.

• Au moment de votre enchère, vous ne pouvez sélectionner qu'une seule ligne.

• Les employés catégorisés comme "inactifs" ne participeront pas à l'enchère de quart initiale. Ils auront l'opportunité de placer leurs enchères après le processus d'enchères initial.

• Une copie des résultats de l'enchère de quart sera affichée après l'enchère.

#### • POINÇONNAGE

Veuillez noter que si vous êtes en service le jour où vous devez faire votre sélection d'horaire, il est obligatoire de poindre À LA SORTIE lorsque vous partez pour l'enchère et de poindre À L'ENTRÉE lorsque vous revenez.

• RRR : Les places par jour seront limitées ; elles seront attribuées selon vos préférences, par ancienneté.

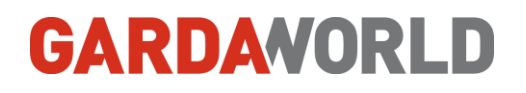